#### **BAB III**

# **PERANCANGAN SISTEM**

# **3.1 Analisis Sistem yang Sedang Berjalan**

- 1) Setiap mahasiswa Peserta KKN harus memastikan diri namanya sudah terdaftar di LP3M melalui mekanisme pendaftaran mahasiswa KKN sesuai jadwal waktu yang ditetapkan.
- 2) Mahasiswa Peserta KKN yang tidak terdaftar dalam data base KKN di LP3M tidak berhak mengikuti KKN meskipun sudah melakukan *Key-In* pada matakuliah KKN UMY.
- 3) Setiap mahasiswa Peserta KKN harus memastikan bahwa namanya tercantum dalam pembagian *(plotting)* kelompok berdasarkan lokasi dan tema.
- 4) Bagi mahasiswa yang sudah mendaftar KKN di LP3M tetapi namanya belum tercantum dalam *plotting* segera hubungi petugas pelayanan KKN di LP3M UMY.
- 5) Setiap mahasiswa Peserta KKN dilarang berpindah kelompok dengan alasan apapun, pembagian kelompok secara random oleh LP3M bertujuan agar mahasiswa mampu bekerja multidisiplin dengan siapapun.
- 6) Setiap mahasiswa Peserta KKN harus mencantumkan nomor telepon/handphone yang bisa dihubungi untuk kepentingan distribusi informasi KKN secara individual.
- 7) Setiap mahasiswa Calon Peserta KKN harus mencatat agenda penting pelaksanaan KKN berdasarkan informasi resmi KKN dari LP3M.
- 8) Setiap mahasiswa Calon Peserta KKN harus mengikuti seluruh tahapan berikutnya secara lengkap, mahasiswa yang sudah mendaftar

KKN tetapi tidak mengikuti tahapan KKN selanjutnya dianggap mengundurkan diri.

Diagram prosesnya seperti dibawah ini :

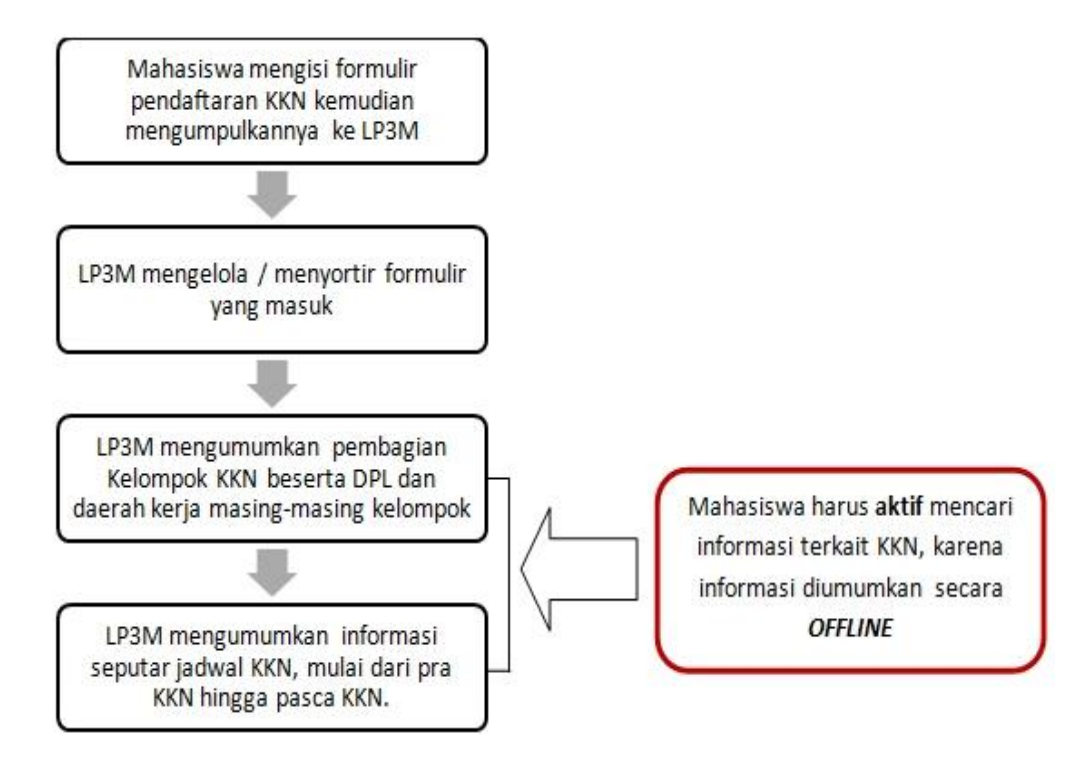

**Gambar 3.1** Diagram Alur Pendaftaran KKN

# **3.2 Analisis Permasalahan**

Analisa masalah yang penulis dapatkan pada Sistem Informasi KKN yang ada di UMY adalah sebagai berikut :

- 1) Mahasiswa sulit untuk mendapatkan informasi seputar KKN.
- 2) Penyebaran informasi dilakukan secara *offline*.
- 3) Staff LP3M sulit untuk melakukan rekapitulasi maupun pengelolaan data karena data yang masuk masih berupa data fisik konvensional (pendaftaran formulir manual).
- 4) Mahasiswa dan staff LP3M sulit melakukan *edit* maupun pembaharuan data karena harus dilakukan secara manual.

# **3.3** *Flowchart* **dan Diagram Alur Data Logika (DADL) Usulan Sistem**

# **3.3.1** *Flowchart* **Usulan Sistem**

Berikut adalah *flowchart* dari sistem baru yang akan dibangun :

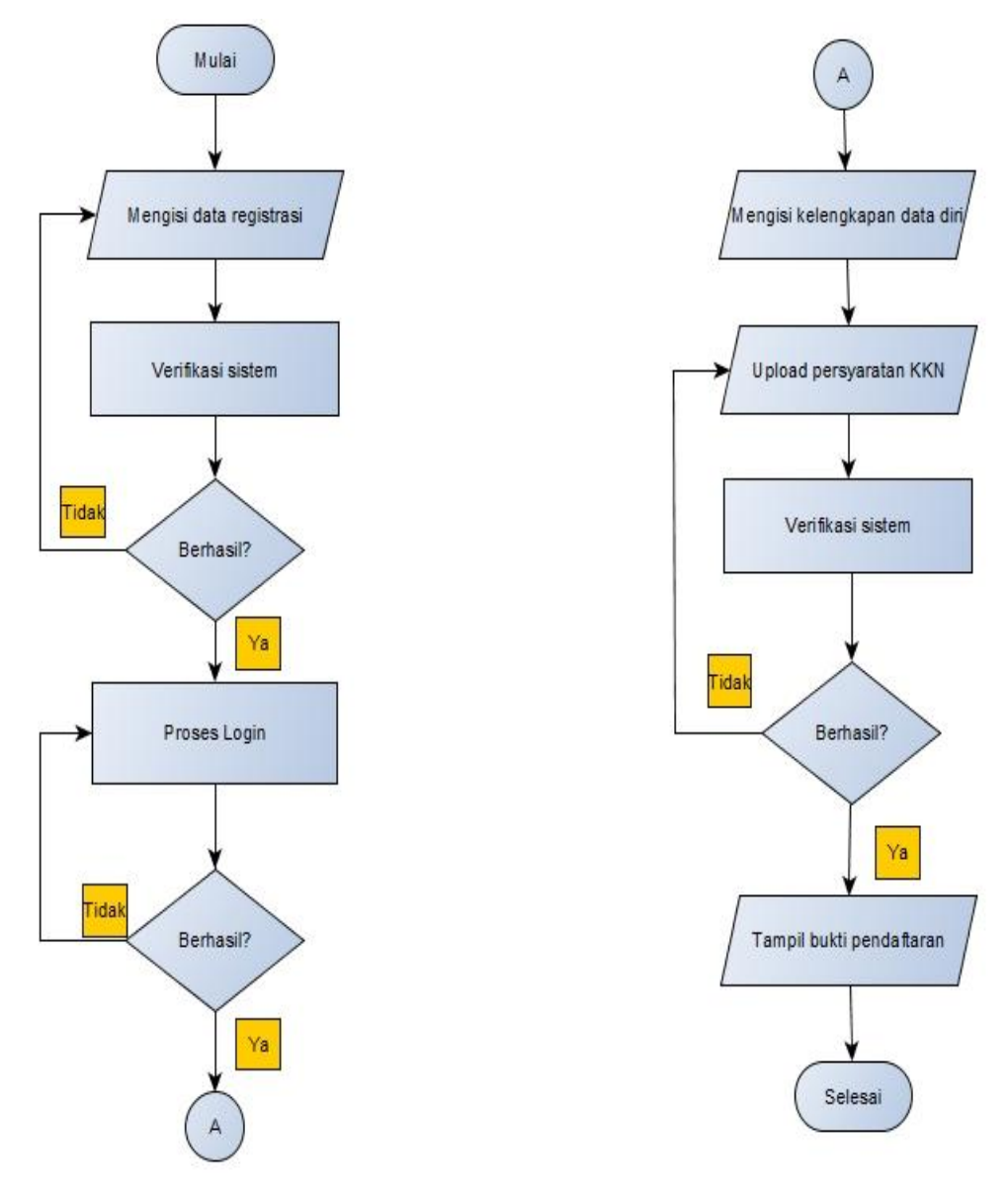

**Gambar 3.2** *Flowchart* Sistem Usulan

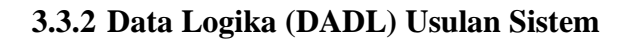

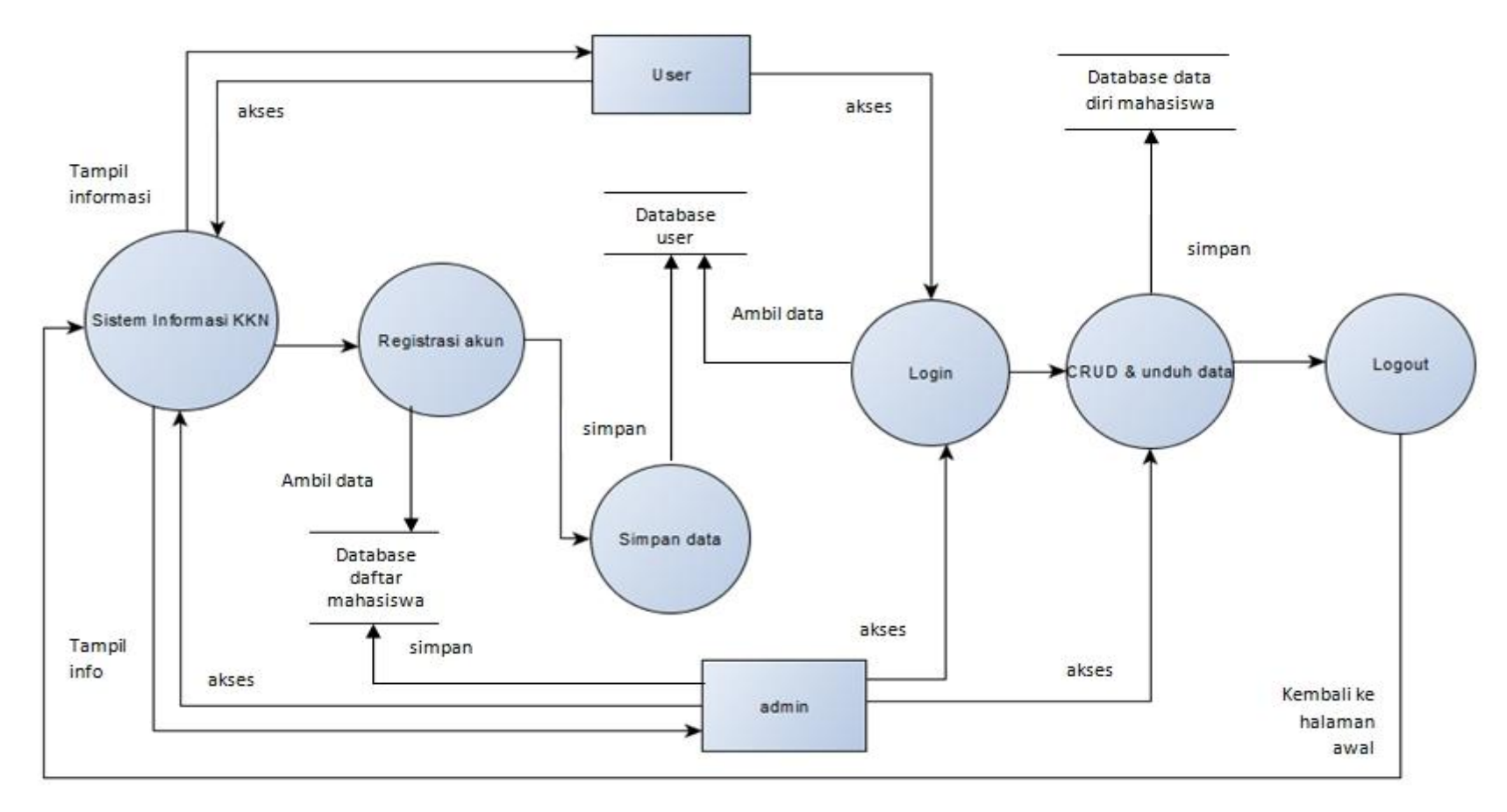

**Gambar 3.3** Diagram Alur Data Logika

#### **3.4 Identifikasi Pengguna Sistem**

Tahap ini merupakan tahapan menentukan siapa saja subjek yang akan terlibat dalam sistem. Penentuan subjek dilakukan dengan cara melakukan observasi atau pengamatan berdasarkan analisa permasalahan yang ada didalam sistem yang sedang berjalan saat ini. Berikut adalah hasil identifikasi pengguna beserta dengan hak akses yang dimiliki masing-masing pengguna sistem :

1) *Admin*

Admin dalam sistem ini adalah seseorang yang telah ditunjuk untuk mengelola semua yang ada dalam sistem. Admin memiliki hak penuh terhadap sistem yaitu dapat melakukan *create*, *read*, *update*, dan *delete* atau yang biasa disebut CRUD.

2) *User*

User dalam sistem ini adalah mahasiswa yang telah terdaftar sebagai calon peserta KKN dan telah mendaftarkan diri untuk membuat akun. User dapat melakukan CRUD terbatas pada informasi pribadinya dihalaman profil akun.

3) *Non-user*

*Non-user* adalah pengunjung situs, baik itu civitas UMY maupun masyarakat luar yang hanya bisa melihat *homepage* saja dan tidak memiliki hak akses apapun.

# **3.5 Desain**

Tahap ini bertujuan untuk menggambarkan elemen-elemen yang akan dibangun dalam sistem.

# **3.5.1 Desain** *Database*

Dalam sistem ini, *database* dirancang berdasarkan kebutuhan dari sistem dan juga kebutuhan dari tiap-tiap pengguna. Berikut adalah rancangan database yang mendukung sistem :

1) Tabel NIM

Tabel yang berisi daftar nama mahasiswa UMY yang telah *key-in* KKN.

| <b>Field</b> | <b>Type</b> | Lenght | <b>Extra</b> | <b>Primary</b> |
|--------------|-------------|--------|--------------|----------------|
| nim          | char        |        |              | yes            |
| email        | varchar     | 50     | unique       |                |
| name         | varchar     |        |              |                |

**Tabel 3.1** Tabel NIM

# 2) Tabel *User*

Tabel yang berisi daftar nama akun peserta KKN.

**Tabel 3.2** Tabel *User*

| <b>Field</b> | <b>Type</b> | Lenght | <b>Extra</b> | <b>Primary</b> |
|--------------|-------------|--------|--------------|----------------|
| Nim          | char        | 12     |              | yes            |
| Name         | varchar     | 50     |              |                |
| Email        | varchar     | 30     |              |                |
| password     | varchar     | 50     |              |                |

### 3) Tabel *Admin*

Tabel yang berisi daftar *admin*.

**Tabel 3.3** Tabel *Admin*

| <b>Field</b> | <b>Type</b> | Lenght | <b>Extra</b> | <b>Primary</b> |
|--------------|-------------|--------|--------------|----------------|
| Id           | int         |        |              | yes            |
| username     | varchar     |        |              |                |
| password     | varchar     |        |              |                |

# 4) Tabel Data Diri Peserta

Tabel yang berisi data diri peserta KKN (*user*).

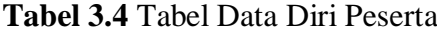

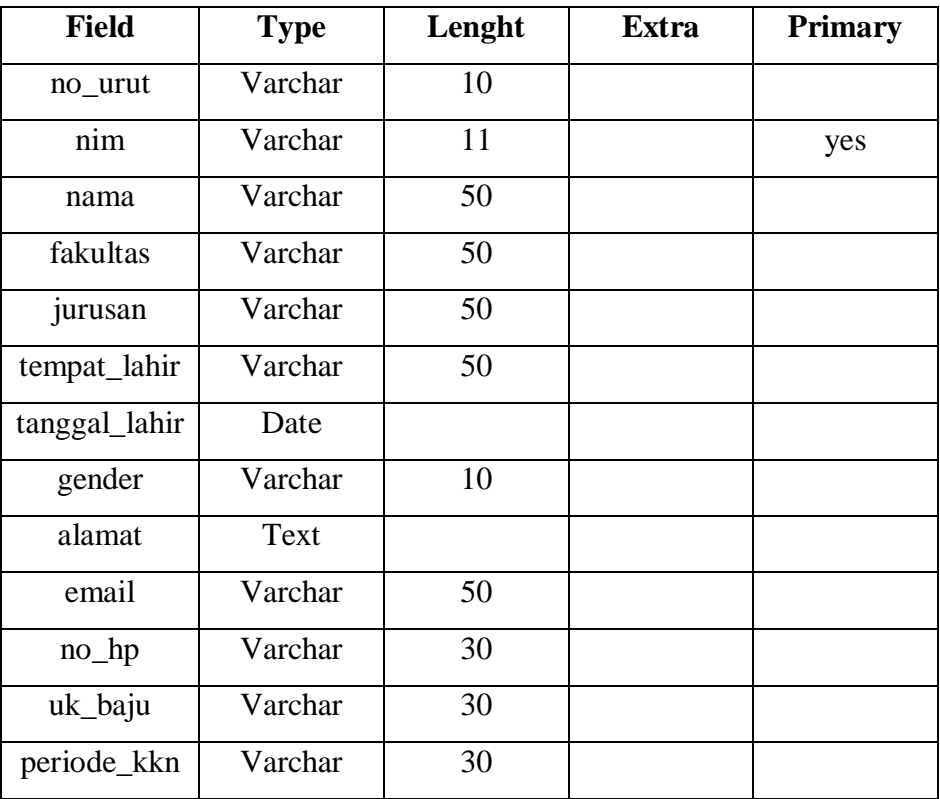

# 5) Tabel *Upload*

Tabel untuk menyimpan file-file yang diunggah *user*.

**Tabel 3.5** Tabel *Upload*

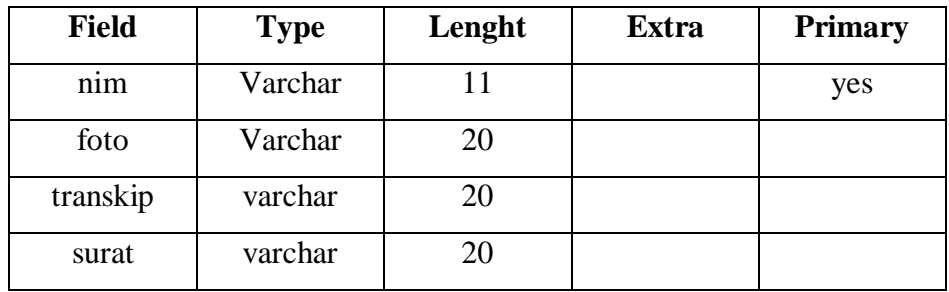

6) Tabel Pesan

Tabel yang berisi pesan-pesan yang dikirim user untuk admin.

| <b>Field</b> | <b>Type</b> | Lenght | <b>Extra</b> | <b>Primary</b> |
|--------------|-------------|--------|--------------|----------------|
| no_urut      | Int         |        |              |                |
| nim          | varchar     | 30     |              | yes            |
| email        | varchar     | 30     |              |                |
| pesan        | text        |        |              |                |

**Tabel 3.6** Tabel Pesan

#### 7) Tabel Berita

Tabel untuk menyimpan berita-berita yang akan ditampilkan pada halaman awal (*homepage*).

| <b>Tabel 3.</b> Tabel Berna |             |        |              |                |  |
|-----------------------------|-------------|--------|--------------|----------------|--|
| <b>Field</b>                | <b>Type</b> | Lenght | <b>Extra</b> | <b>Primary</b> |  |
| 1d                          | Int         |        |              | yes            |  |
| judul                       | varchar     | 100    |              |                |  |
| <b>1S1</b>                  | text        |        |              |                |  |

**Tabel 3.7** Tabel Berita

#### **3.5.2 Desain Arsitektur**

tanggal date

Proses desain arsitektur pada perancangan sistem ini menggunakan bahasa *Unified Modeling Language* (UML) dengan tujuan memvisualisasi, memspesifikasi, membangun dan pendokumentasian dari sebuah sistem pengembangan software. Penggambaran desain arsitektur berupa diagram yaitu *use case diagram*, diagram ini menggambarkan interaksi antara sistem dengan administrator dan pengguna. *Use casediagram* terdiri dari *actor* dan deskripsinya.

# **3.5.3 Desain** *Interface*

Tahapan ini bertujuan untuk membuat tampilan atau *interface web* berdasarkan kebutuhan pengguna serta desain arsitektur yang telah terbentuk sebelumnya. Desain *interface* dibagi menjadi tiga bagian tampilan, yaitu tampilan awal atau *homepage* yang dapat diakses semua pengguna, tampilan untuk *user* dan tampilan untuk *admin*.

Berikut adalah gambar rancangan *interface* atau *mockup* untuk tiap pengguna, pembuatan rancangan ini menggunakan aplikasi *opensource*  bernama Pencil :

- 1) Halaman Awal (*Homepage*)
	- Halaman depan atau tampilan utama

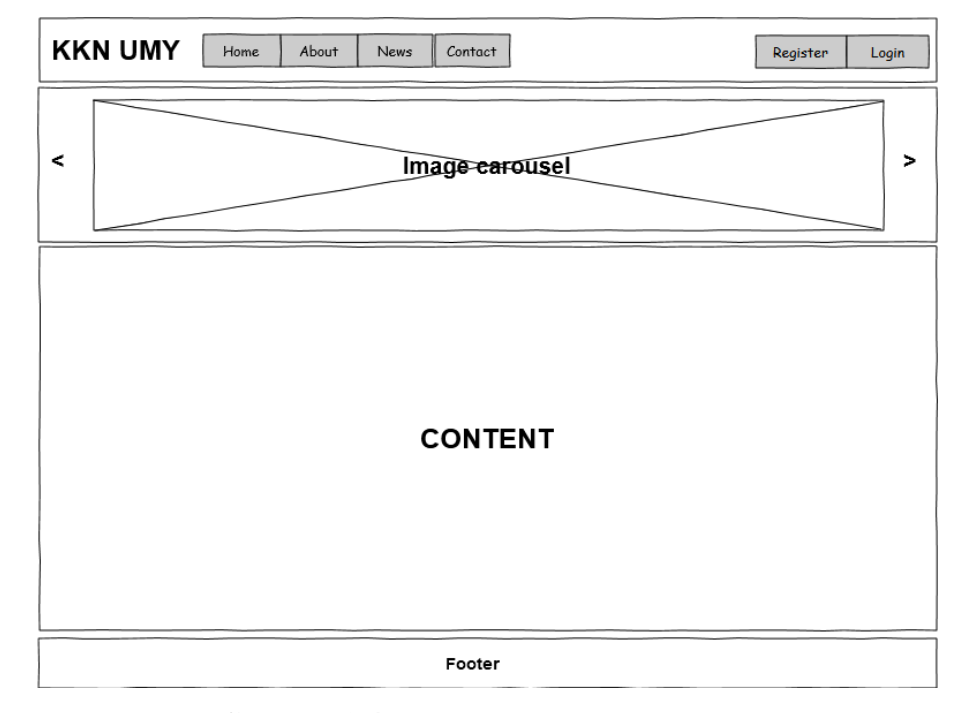

**Gambar 3.4** Rancangan Halaman Awal

Rancangan tampilan untuk halaman awal web terdiri dari 4 (empat) bagian, yaitu :

- 1. Header : Judul Website
- 2. Menu navigasi : Home, About News, Contact, Register, dan Login
- 3. Body : tempat menaruh konten web
- 4. Footer : informasi tambahan, seperti alamat atau link-link yang berkaitan
- Halaman Tentang

Di halaman ini akan ditampilkan gambaran singkat tentang KKN UMY.

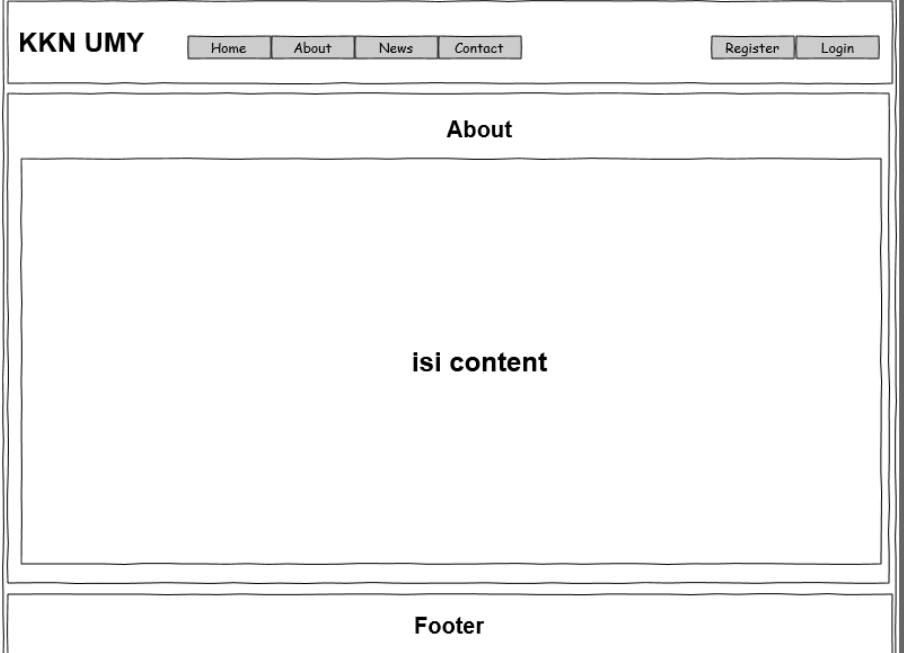

**Gambar 3.5** Rancangan Halaman Tentang

Halaman Berita

Disini akan ditampilkan berita-berita terbaru terkait KKN.

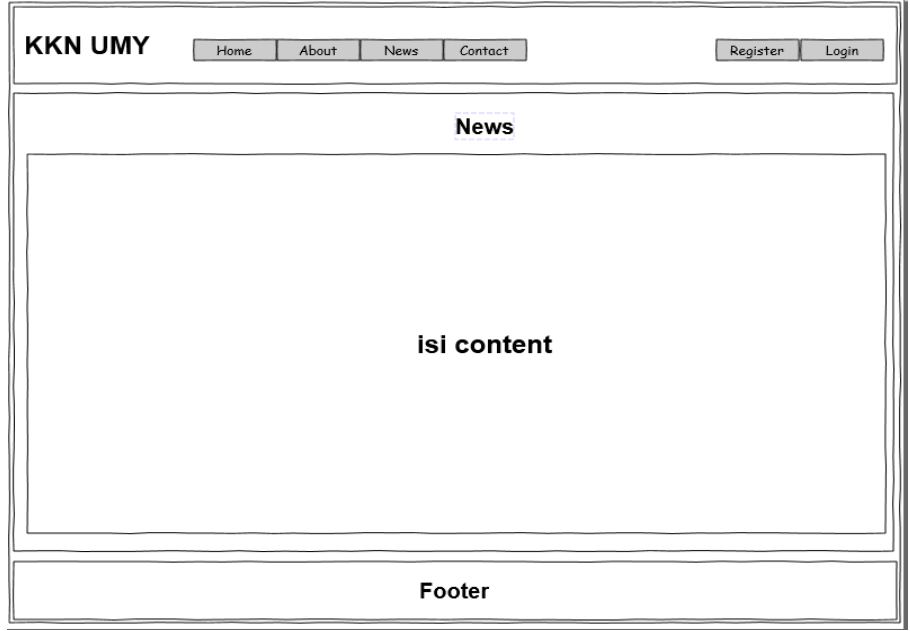

**Gambar 3.6** Rancangan Halaman Berita

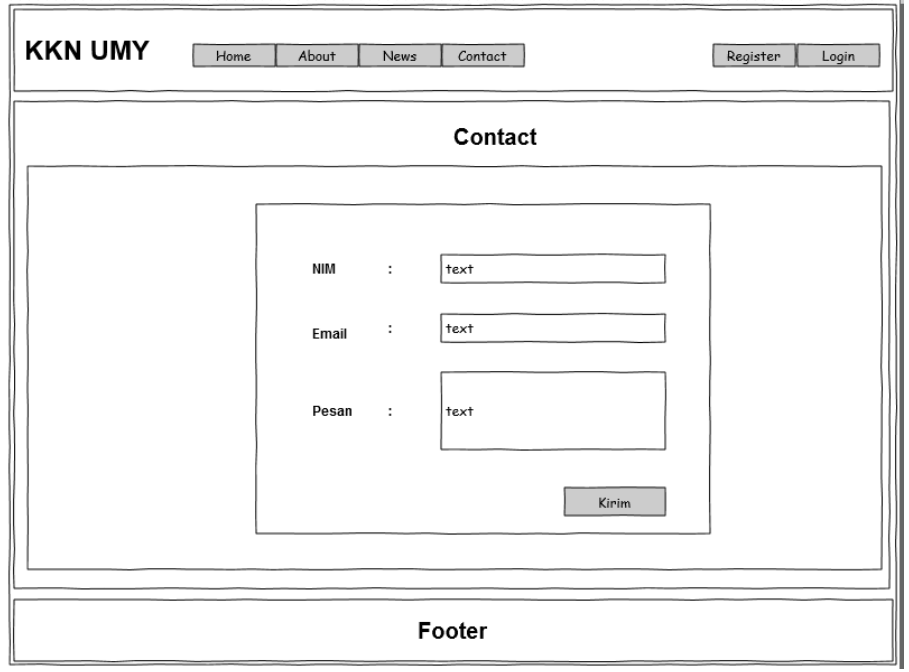

Halaman Kontak

**Gambar 3.7** Rancangan Halaman Kontak

Halaman Registrasi

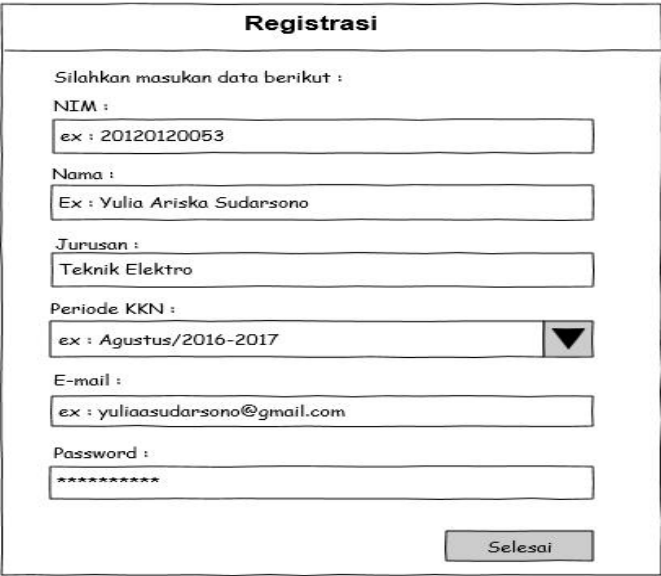

**Gambar 3.8** Rancangan Halaman Registrasi

Halaman *Login User*

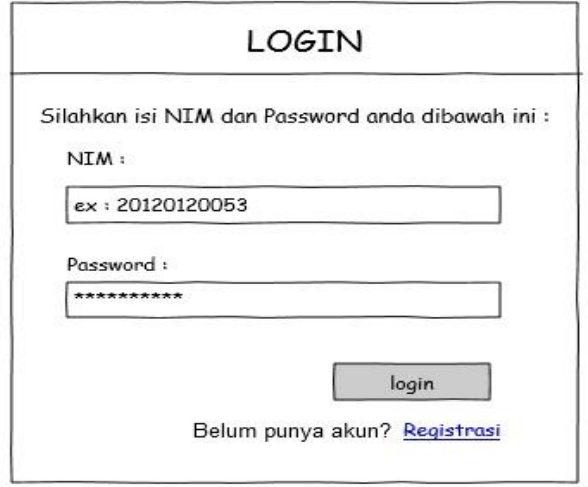

**Gambar 3.9** Rancangan Halaman *Login*

2) Halaman *User*

Halaman ini hanya bisa diakses oleh *user* yang memiliki akun KKN. Halaman ini akan diisi panduan untuk membantu *user* dalam memenuhi persyaratan KKN.

Halaman Profil

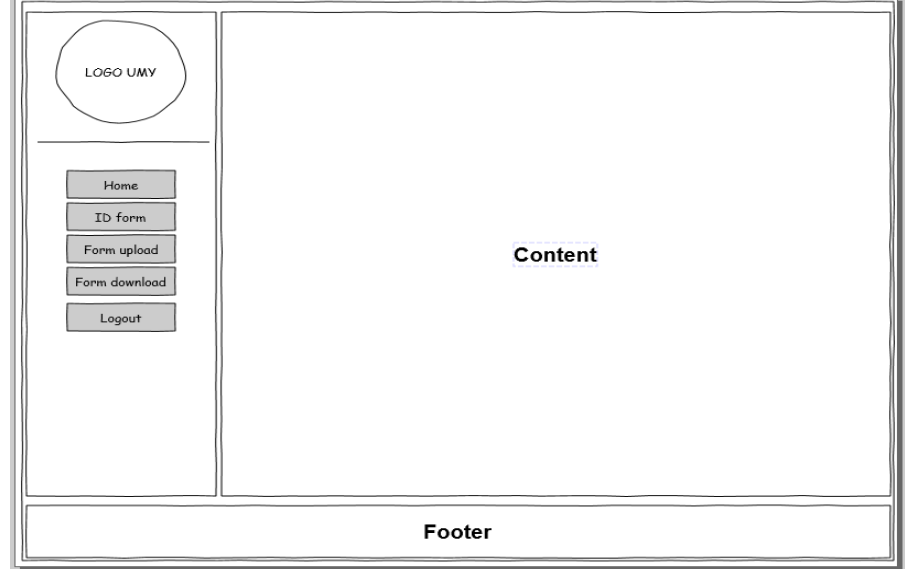

**Gambar 3.10** Rancangan Halaman Profil

Halaman *ID Form*

Pada halaman ini akan diisi keterangan dari data diri peserta.

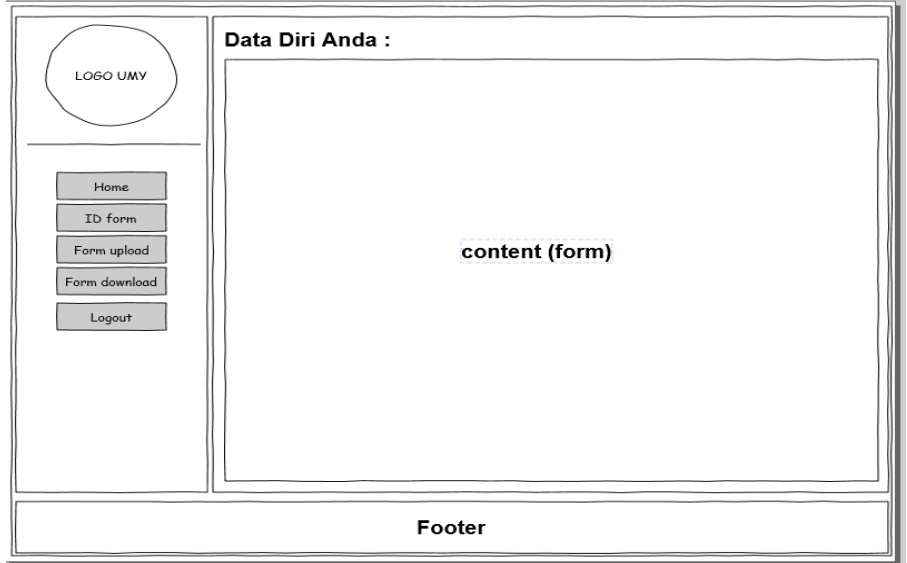

**Gambar 3.11** Rancangan Halaman *ID form*

# Halaman *Form Upload*

Pada halaman ini akan diisi fitur untuk mengunggah file terkait persyaratan KKN.

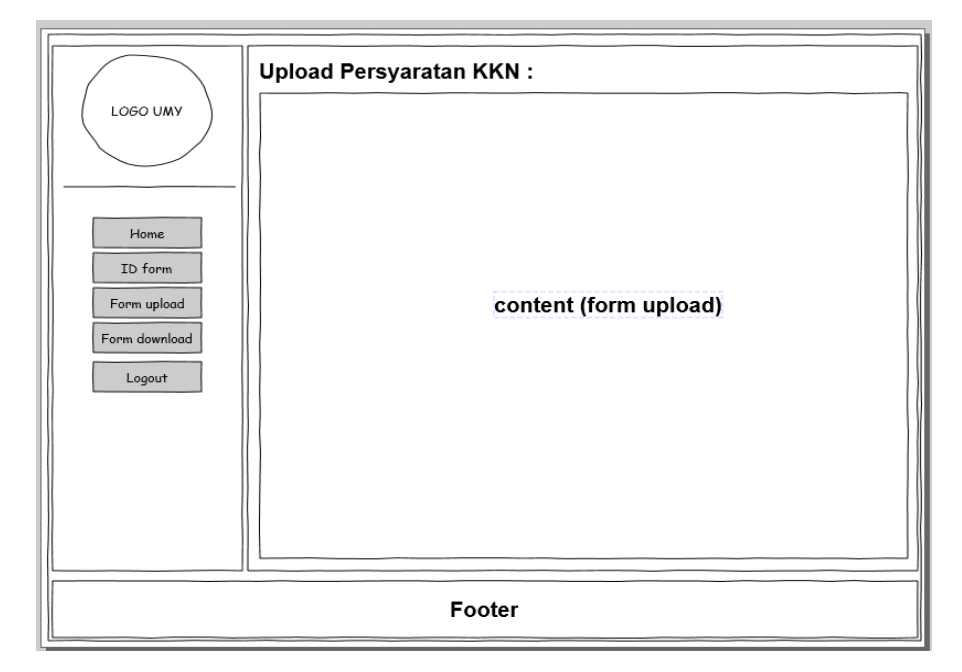

**Gambar 3.12** Rancangan Halaman *Form Upload*

Halaman *Form Download*

Pada halaman ini akan diisi fitur *download*, dimana *user* atau peserta KKN bisa mengunduh (*download*) bukti pendaftaran KKN.

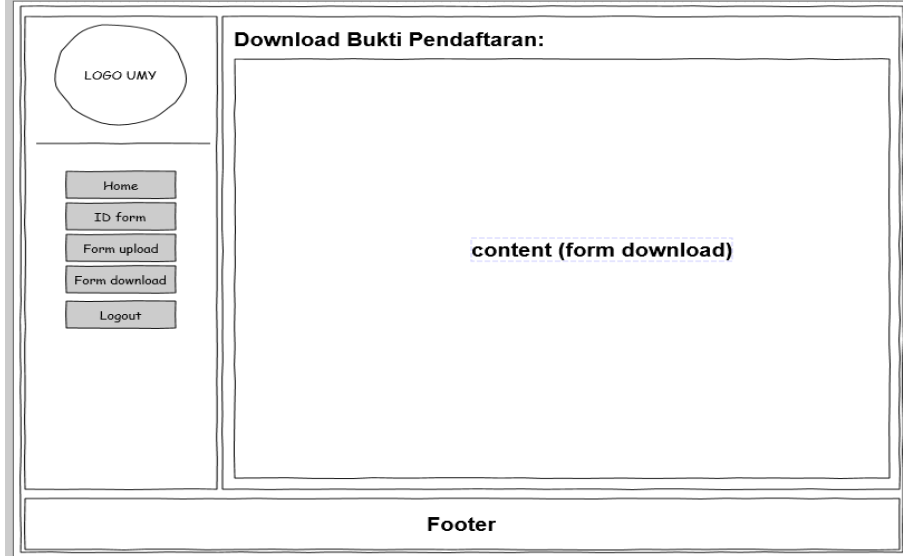

**Gambar 3.13** Rancangan Halaman *Download*

3) Halaman *Admin*

Halaman ini hanya bisa diakses oleh admin. Pada halaman ini admin dapat mengelola database dan juga melakukan CRUD (*create, read, update, update*) data.

Halaman *Admin* 

Assalamu'alaikum Wr. Wb.

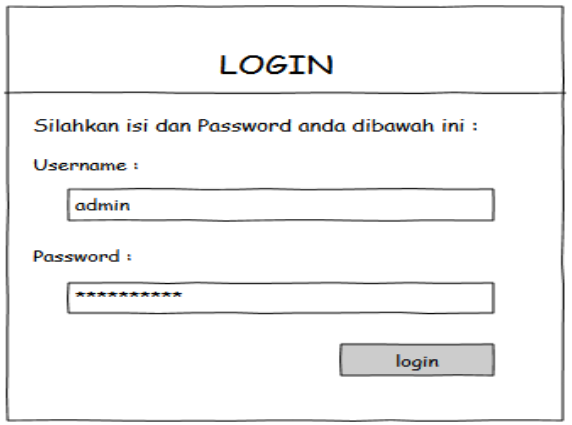

**Gambar 3.14** Rancangan Halaman *Login Admin*

*Dashboard*

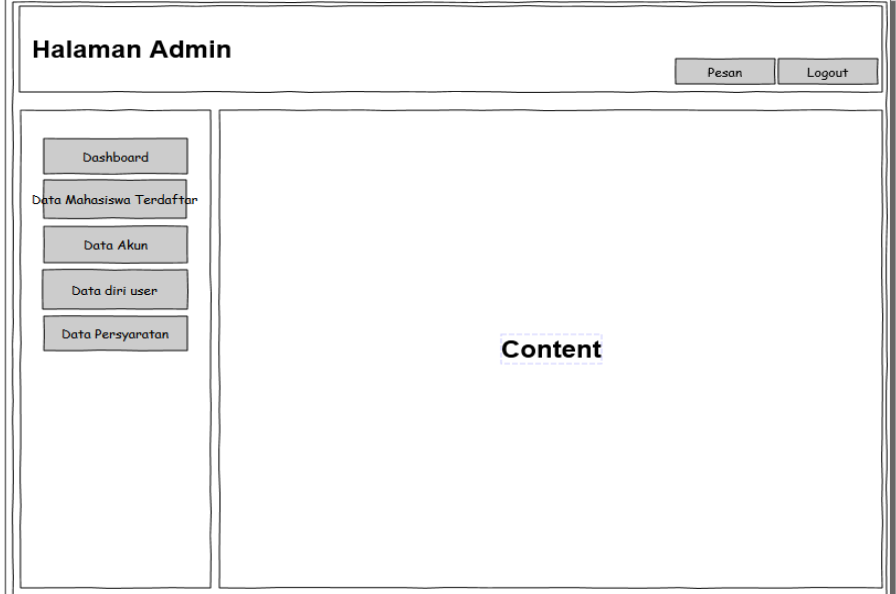

**Gambar 3.15** Rancangan Halaman *Admin*

Halaman Data Mahasiswa Terdaftar

Pada halaman ini akan ditampilkan daftar mahasiswa yang telah melakukan *key-in* KKN. Mahasiswa yang belum masuk dalam daftar ini tidak bisa melakukan registrasi pembuatan akun KKN. Admin dapat melakukan CRUD pada halaman ini.

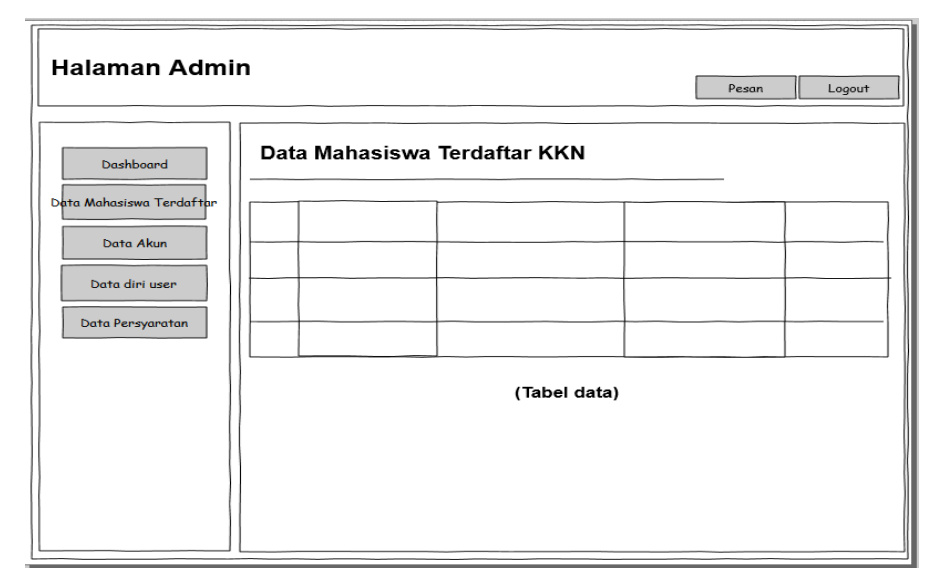

**Gambar 3.16** Rancangan Halaman Data Mahasiswa Terdaftar

Halaman Data Akun

Halaman ini berisi tabel data akun yang telah terdaftar sebagai peserta KKN.

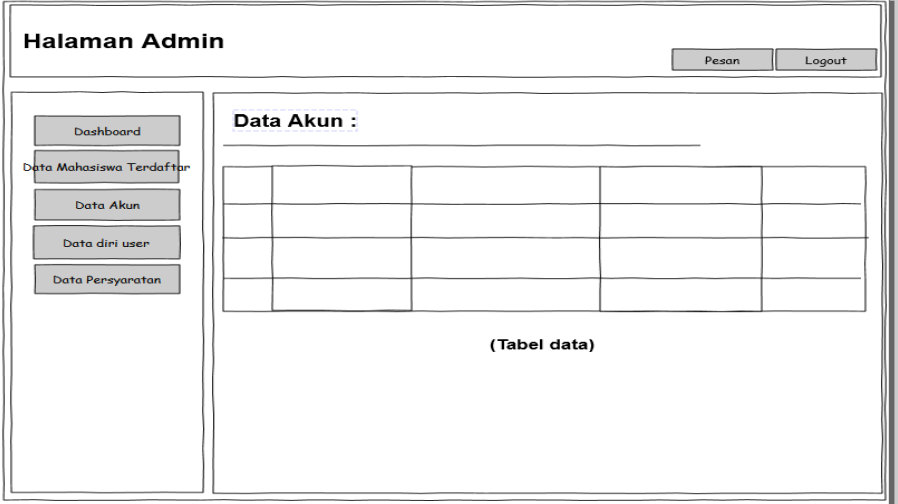

**Gambar 3.17** Rancangan Halaman Data Akun

# Halaman Data Diri Peserta

Halaman ini berisi data diri user atau peserta KKN.

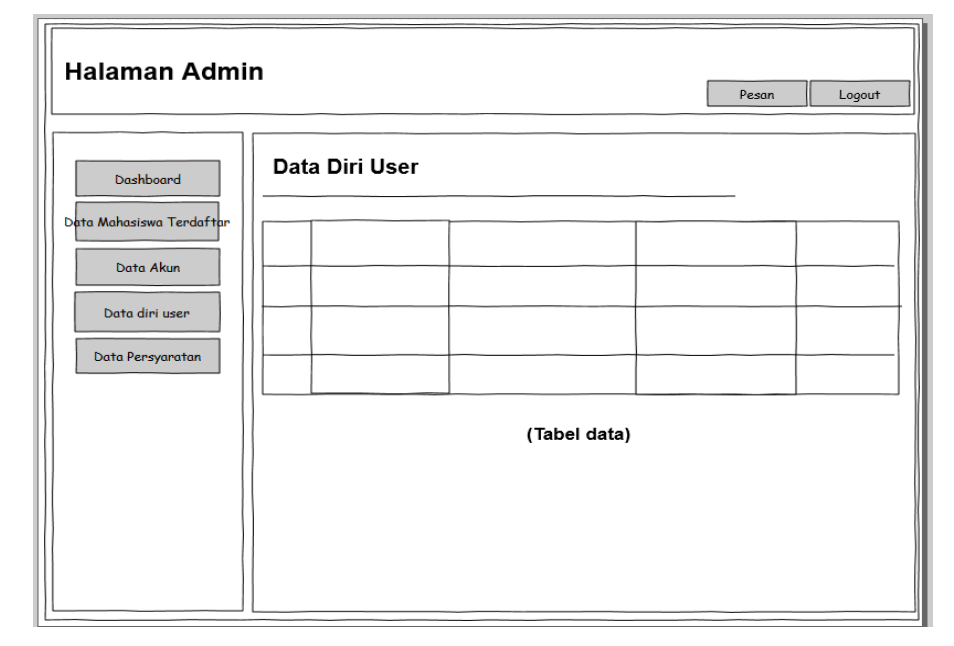

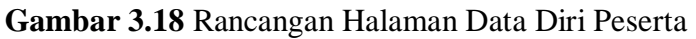

Halaman Data Persyaratan

Di halaman ini akan ditampilkan tabel data unggahan persyaratan peserta KKN.

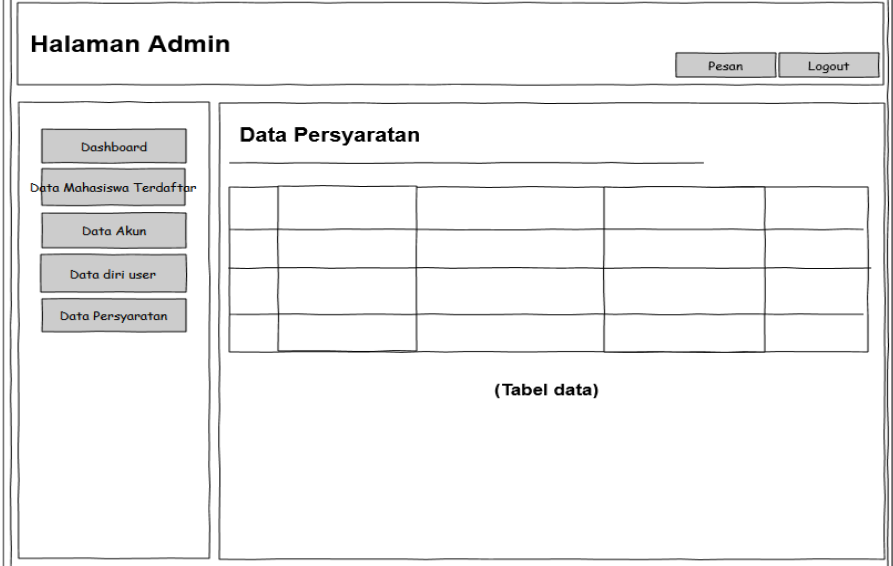

**Gambar 3.19** Rancangan Halaman Persyaratan

#### **3.6 Spesifikasi Hardware dan Software**

#### **3.6.1 Spesifikasi Hardware**

Perangkat keras atau biasa disebut hardware adalah susatu alat bantu yang berbentuk fisik atau seluruh komponen peralatan yang membentuk suatu sistem komputer dan peralatan lainnya yang memungkinkan komputer dapat melaksanakan tugasnya. Perangkat keras yang digunakan dalam sistem usulan ini adalah sebagai berikut :

- a. Processor : Intel Core i3-2350M 2.30GHz
- b. Memori : 2048MB RAM c. Monitor : Generic PnP Monitor (Intel HD Graphics
	- Familiy |1366 x 768 | 32 bit | 60Hz)

# **3.6.2 Spesifikasi OS**

Perangkat lunak atau software adalah seperangkat alat yang dapat mendukung proses kerja dari perangkat keras yang digunakan. Fasilitas software itu sendiri terdiri dari sistem desain, program dan prosedurprosedur lainnya. Software yang peniliti gunakan dalam membangun rancangan sistem usulan adalah sistem operasi (*operating system*) **Microsoft Windows 7**.

# **3.6.3 XAMPP Control Panel v.3.2.2**

XAMPP adalah perangkat lunak yang mendukung banyak sistem operasi dan campuran dari beberapa program. XAMPP mempunyai fungsi sebagai *server* yang berdiri sendiri (*localhost*), yang terdiri dari program MySQL *database*, Apache HTTP *server*, dan penerjemah bahasa pemrograman PHP dan Perl. Nama XAMPP merupakan singkatan dari :

- X : progam ini dapat dijalankan di banyak sistem operasi, seperti windows, Linux, Mac OS, dan Solaris,.
- A : Apache, *server* aplikasi *web*.
- M : MySQL, *server* aplikasi *database*.
- P : PHP, bahasa pemrograman *web*.
- P : Perl, bahasa pemograman untuk semua tujuan.

### *3.6.4 Apache*

*Apache* adalah sebuah *web serv*er program yang bersifat *open source*. Dengannnya sebuah komputer dapat menjadi sebuah *web server* dengan menyimpan *file-file* ke dalam *folder htdocs* milik apache. Untuk mengaksesnya cukup menekan alamat URL localhost pada *Web Browser* anda.

#### **3.6.5 Bootstrap 3.3.7**

Bootstrap adalah sebuah *library framework CSS* yang dibuat khusus untuk bagaian pengembangan *front-end website*. Bootsrap merupakan salah satu *framework* HTML, CSS, dan javascript yang paling populer di kalangan *web developer*.

Bootstrap telah menyediakan kumpulan komponen *class interface* dasar yang telah dirancang sedemikian rupa untuk menciptakan tampilan yang menarik, bersih, dan ringan. Selain komponen *class interface*, bootstrap juga memiliki fitur *grid* yang berfungsi untuk mengatur layaout pada halaman website yang bisa digunakan dengan sangat mudah dan cepat.

# **3.6.6 Sublime Text 3**

Sublime Text merupakan *editor text* untuk menulis kode program sistem yang akan dibangun. Sublime Text *support* terhadap PHP versi 5 maupun kode program *javascript*.

#### **3.7 Implementasi**

Tahap ini merupakan realisasi dari semua rancangan yang telah disusun peneliti untuk membangun sistem berbasis *web*. Pengembangan sistem dilakukan dengan menggunakan *framework* Bootstrap.

# **3.8 Pengujian**

Pengujian dilakukan dengan tujuan untuk menilai apakah sistem yang telah dibangun berfungsi dengan baik dan benar. Pengujian dititik beratkan pada halaman *user* sebagai *client* dari sistem. Pengujian dilakukan dengan cara teknik kuisioner pada beberapa responden.